## *IBM SPSS Data Access Pack UNIX* 伺服器 安裝指示

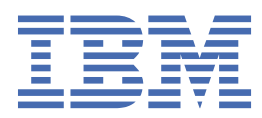

# 目錄

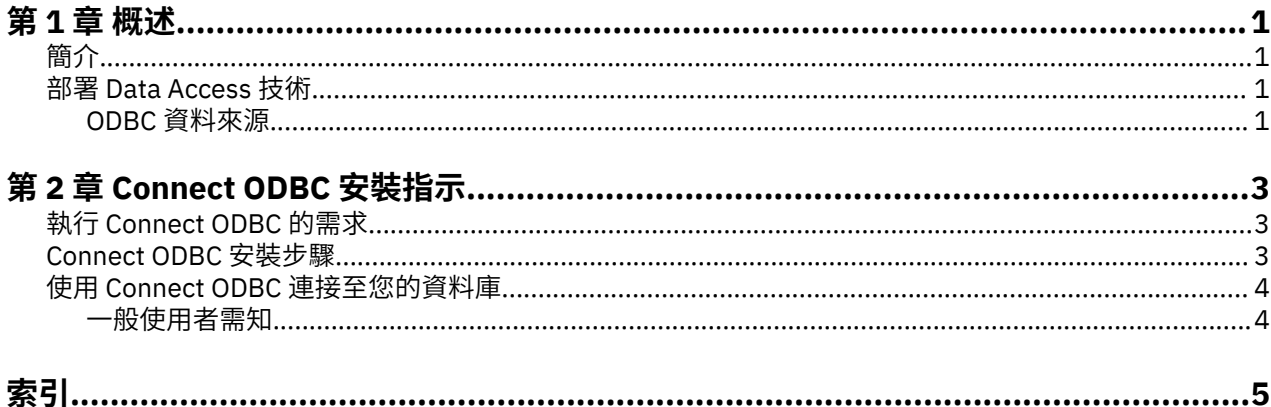

## <span id="page-4-0"></span>**第 1 章 概述**

## **簡介**

IBM® SPSS 產品隨著不同的檔案類型和資料集中存取資料的技術分佈。 本手冊主要提供給系統管理者安裝 IBM SPSS 產品於網路電腦環境使用, 及需要提供一般使用者存取遠端伺服器上資料庫的系統管理者使用。

IBM SPSS Data Access Pack 部署 DataDirect Connect 和 ConnectXE for ODBC, 提供一組綜合性的個別、 指定資料庫驅動程式,使用 ODBC 傳遞準確的連結至所有主要的資料儲存區,從關聯式資料庫到平面檔案資 料都有。

附註: 這些資料存取技術是關閉的,只與 IBM SPSS 產品一起使用。 如果您想要用其他應用程式存取資料 庫,您可能需要較一般的方法。

## **部署 Data Access 技術**

**Connect ODBC。** 管理者或一般使用者可以安裝合適的 Connect ODBC 驅動程式。 (Connect ODBC 並不包 含伺服器成份。) 驅動程式必須安裝在能存取資料的電腦上, 例如 IBM SPSS 伺服器產品執行中的電腦或一 般使用者的桌上型電腦皆可。

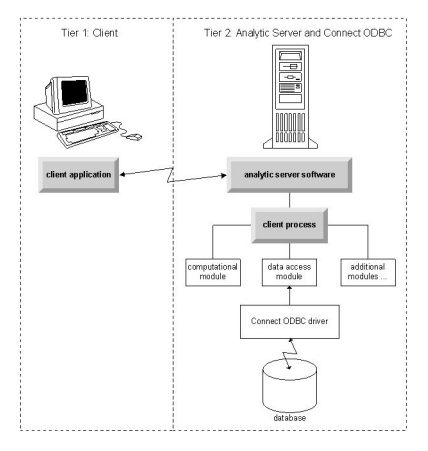

圖 *1:* 分散分析模式的 *Connect ODBC*

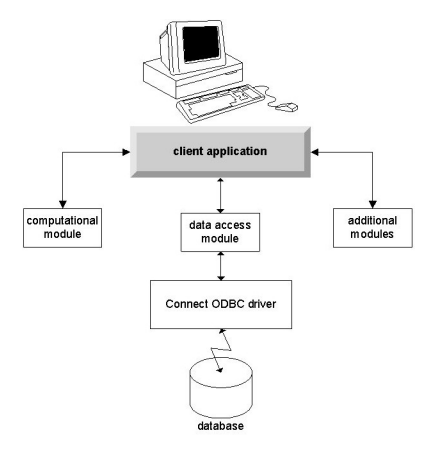

圖 *2:* 本機分析模式的 *Connect ODBC*

### **ODBC 資料來源**

安裝 Connect ODBC 時, 您可以安裝一個或多個的 ODBC 驅動程式。 在使用安裝好的驅動程式之前, 您必 須先建立與設定該驅動程式的 ODBC 資料來源。

ODBC 資料來源係由兩項基本資訊所組成:用於存取資料的 **ODBC 驅動程式**,以及您要存取的**資料庫的位 置**。 資料庫可能位於任何網路電腦上。 ODBC 驅動程式及資料來源必須位於正在存取與處理資料的電腦上。 視您使用的 IBM SPSS 應用程式類型而定,可能是一般使用者的桌上型電腦或遠端伺服器。

#### **桌上型產品的 ODBC 資料來源位置**

如果您的 IBM SPSS 產品是典型的**桌上型**應用程式,也就是所有資料的存取及處理都發生在一般使用者的桌 上型電腦上,則必須在一般使用者的桌上型電腦上安裝及配置 ODBC 資料來源。

### **分散式架構產品的 ODBC 資料來源位置**

如果您的 IBM SPSS 產品使用**分散式架構**,那麼 ODBC 資料來源的正確位置將視產品的執行方式而定。 IBM SPSS 分散式架構產品可以配置為在遠端伺服器上 (分散式分析模式), 或在一般使用者的桌上型電腦上 (本端 分析模式) 存取及處理資料。

- **在分散式分析模式工作。** ODBC 資料來源必須在遠端伺服器上安裝與配置。 資料來源使用管理者安裝在伺 服器上的 ODBC 驅動程式 (Connect ODBC) 建立。
- **在本機分析模式工作。** ODBC 資料來源必須在一般使用者的桌上型電腦上安裝與配置。 建立資料來源是透 過一般使用者使用安裝於桌上型電腦的 ODBC 驅動程式,或者是從管理者所建立的資料來源匯入。
- **在兩種模式工作。** 如果一般使用者必須從這兩種模式的資料庫存取資料,ODBC 資料來源必須在遠端伺服 器及桌上型電腦安裝與設定。

## <span id="page-6-0"></span>**第 2 章 Connect ODBC 安裝指示**

本章節提供在網站安裝 Connect ODBC 及連接至資料庫的詳細資料。

## **執行 Connect ODBC 的需求**

在您決定安裝驅動程式時,請確認您的電腦符合軟體需求。

- 若您的應用程式是由 32 位元系統檔案庫所建立,則您必須使用 32 位元驅動程式。 若您的應用程式由 64 位元系統檔案庫所建置,則必須使用 64 位元驅動程式。
- 當您使用 DataDirect Connect 或 Connect XE for ODBC, 您所連接的資料庫可為 32 位元或 64 位元。

若要判斷特定驅動程式是否需要其他軟體,請參閱 DataDirect 首頁, 網址為 <http://www.datadirect.com> 。

### **Connect ODBC 安裝步驟**

Connect ODBC 由一組驅動程式所組成,應當安裝在您將建立資料來源的電腦上。 安裝位置取決於您的 IBM SPSS 產品種類及使用方式。 如需相關資訊,請參閱主題 第 1 頁的『部署 [Data Access](#page-4-0) 技術』。 請勿將 *IBM SPSS Data Access Pack* 安裝在與另一個 *IBM SPSS* 產品相同的目錄中。

所有支援作業系統的驅動程式位於 IBM SPSS 產品隨附的 eAssembly。 這些驅動程式也位於個別的 DVD。

附註:為了安裝 Connect ODBC 驅動程式,您必須以 root 使用者身分來執行。

安裝驅動程式

您可以在圖形使用者介面 (需要 X Window System) 中或從指令行執行安裝程式。

1. 透過執行下列指令,在圖形使用者介面中執行安裝程式:

./<installer\_name>

或透過執行下列指令從指令行執行安裝程式:

./<installer\_name> -i console

其中,<installer\_name> 是安裝程式 *.bin* 檔案。

2. 遵循畫面上出現的指示。 請確定記下目標位置。 在安裝程式完成後, 您將必須瀏覽至此位置。

3. 安裝程式完成後,瀏覽至在安裝期間指定的目標位置。

- 4. 解壓縮 IBM SPSS Data Access Pack 的檔案。
- 5. 使用 tar -xvof 解壓縮 *TAR* 檔。 如此能解壓縮所有執行 ODBC 驅動程式所需的檔案。

重要事項:*TAR* 檔必須解壓縮至目前機器上 IBM SPSS Data Access Pack 的所有預期使用者都可以存取 的位置。

6. 配置 ODBC 環境。 在您解壓縮檔案的目錄下,執行 ./setodbcpath.sh。 這會將 ODBC 起始目錄設為 現行目錄。

DataDirect 產品文件

DataDirect 給 Connect ODBC 的產品文件可以在您擷取檔案的目錄找到。

附註:文件也可以從 DataDirect 首頁存取,網址為 <http://www.datadirect.com> 。

上傳您的安裝檔

從 IBM SPSS Data Access Pack 安裝更新版本的驅動程式或用戶端不會解除安裝先前的驅動程式。 它反而可 讓您取得可用的新安裝的軟體。 新安裝的軟體必須手動配置;先前驅動程式的配置並不一起移轉。 若您先 前的驅動程式工作正常且符合您的需要,則不建議升級到新版本。 只有在先前版本不支援需要支援的資料庫 或需要增強功能時再進行升級。

## <span id="page-7-0"></span>**使用 Connect ODBC 連接至您的資料庫**

若您是系統管理者,請建立並配置 ODBC 資料來源。 UNIX 系統上不存在「ODBC 管理者」。 使用文字編輯 器編輯 *odbc.ini* 檔案來建立和設定一個 ODBC 資料來源。 *odbc.ini* 檔案已經和驅動程式檔案一起安裝。 如 需詳細說明,請參閱「DataDirect Connect Series for ODBC 使用手冊」中的「在 UNIX/Linux 中設定產品」 章節(在安裝 IBM SPSS Data Access Pack 時隨 DataDirect 文件所附)。 您也可參考您產品的管理者手 冊,取得如何設定與 ODBC 一起使用的說明。

重要事項:若您建立的資料來源將由伺服器產品所使用,則您應該建立「系統」資料來源而非「使用者」資 料來源。

如果您有系統管理者,可詢問關於設定 Connect ODBC 的建議。

### **一般使用者需知**

針對 IBM SPSS 伺服器產品和分散式分析模式,一般使用者需知為:

• 在遠端電腦上設定與伺服器產品一起使用的 Connect ODBC 資料來源名稱與說明。

# <span id="page-8-0"></span>**索引**

#### **Special Characters**

系統需求 Connect ODBC [3](#page-6-0) 連接至您的資料庫 連接至您的資料庫 [4](#page-7-0)

#### **C**

Connect ODBC 系統需求 [3](#page-6-0) 連接至您的資料庫 [4](#page-7-0) 簡介 [1](#page-4-0) 簡介部署 [1](#page-4-0)

#### **O**

ODBC 資料來源 描述 [1](#page-4-0) ODBC 資料來源位置 [1](#page-4-0)

IBM SPSS Data Access Pack UNIX 伺服器安裝指示

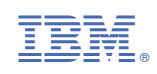